## 会計王19 PRO

# 「サービスパック」利用マニュアル

ソリマチ株式会社

#### ■本サービスパックの対応内容

本サービスパックは、「会計王19 PRO」のいくつかの機能を改良したものです。 会計王19 PRO をご活用いただくため今後もサービスパックで内容の充実を継続する 予定です。

#### ■制限事項

本アップデートプログラムには以下の制限があります。 □会計王19 PRO(LANパックを含む)の Ver19.00.00 以降 がインストール されているパソコンをお持ちのお客様のみが導入可能です。

#### ■注意事項

□会計王19 PRO を起動している状態ではインストールできません。

- □本サービスパックのインストール前に一括データバックアップにてデータベースを 保存してください。(データバックアップによる保存でも構いません)
- □簡易ネットワーク、またはLANパックをご利用の場合はホスト(サーバー)及び 全クライアントのパソコンに本サービスパックをインストールしてください。 また、会計王19 PRO をご利用になる場合はホスト(サーバー)のパソコンを先に 起動してデータベースの変換が済んでから、クライアントのパソコンを起動して ください。

□本サービスパックをインストール後に製品のCD-ROMから修復インストールを 行うと本サービスパックの内容が破棄され、会計王19 PRO が起動できなくなる場合 があります。 この場合は本サービスパックを再度インストールしてください。

### ■インストール

①プログラムは圧縮されており、ダウンロード後、会計王19 PRO の場合は 「accnet19sp○○○○○○○.exe」を実行すると、データの解凍が始まります。 (○○○○○○○は、ホームページからダウンロードする際に表示されている数字です。)

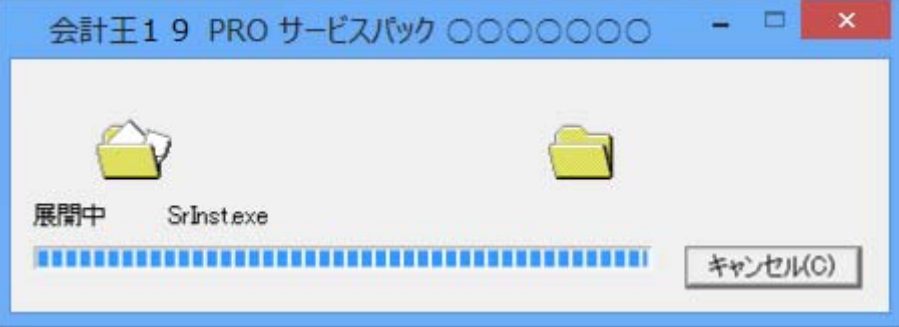

②解凍が終了するとサービスパックのインストール画面が表示されます。 会計王19 PRO が起動していないことを確認した後に、「インストールを開始する」 をクリックしてください。インストールが開始されます。

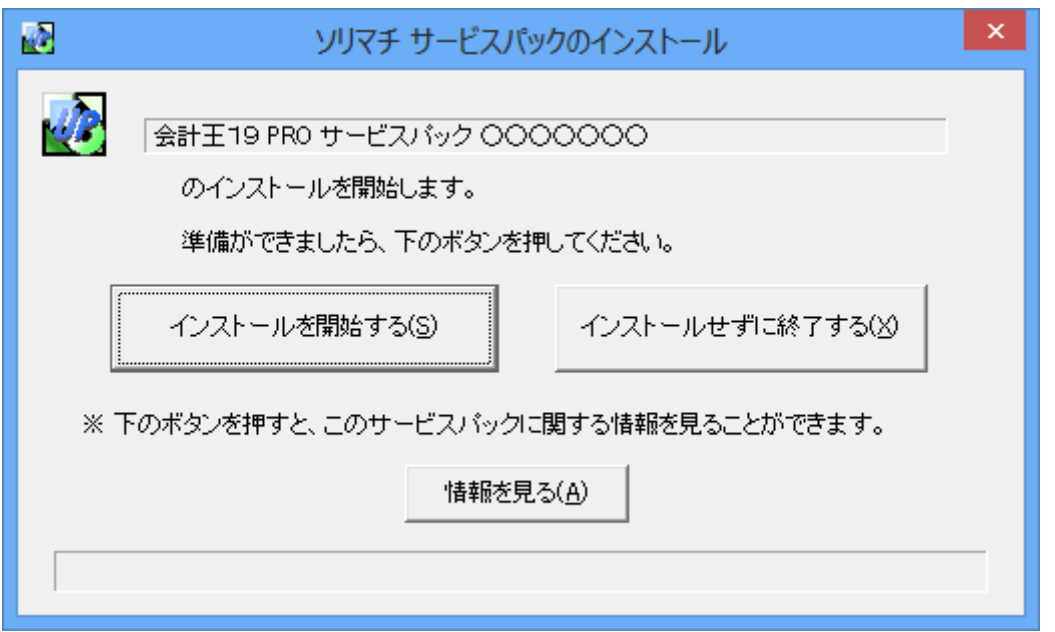

③インストールが完了すると以下の画面が表示され、サービスパックのインストールは 終了です。

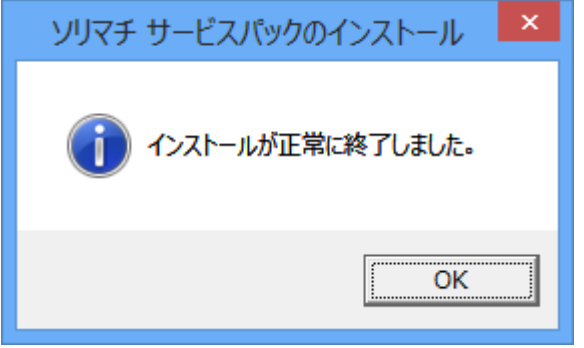

インストール後、「会計王19 PRO」を起動して、通常通りお使いください。

※簡易ネットワーク、またはLANパックをご利用の場合はホスト(サーバー)及び 全クライアントのパソコンに本サービスパックをインストールしてください。